## Lathund för att spela in ett meddelande

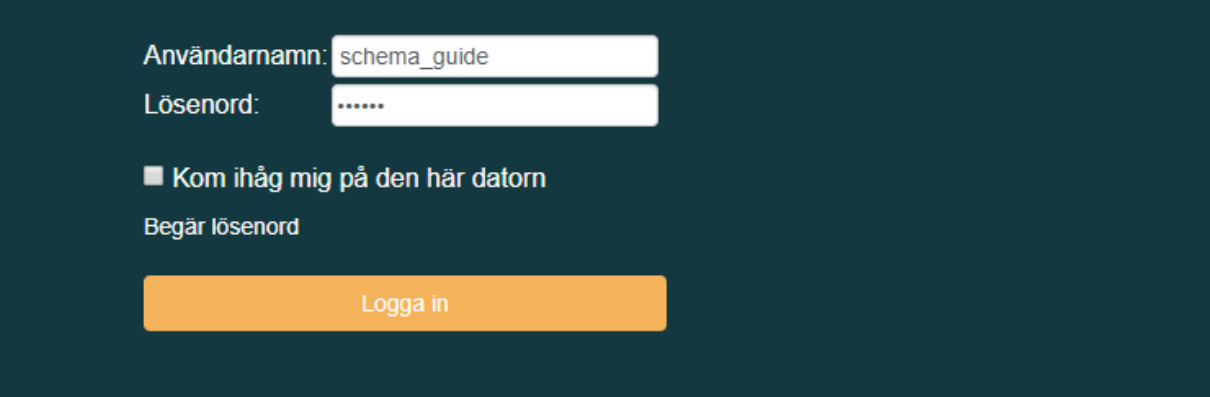

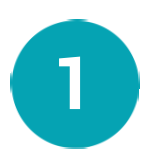

Börja med att logga in i portalen. Har du glömt dina inloggningsuppgifter kan du alltid kontakta vår support via mail eller telefon: support@dstny.se, 010 410 50 00.

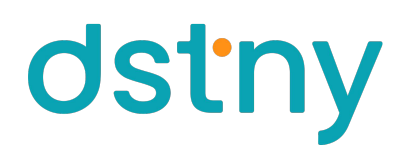

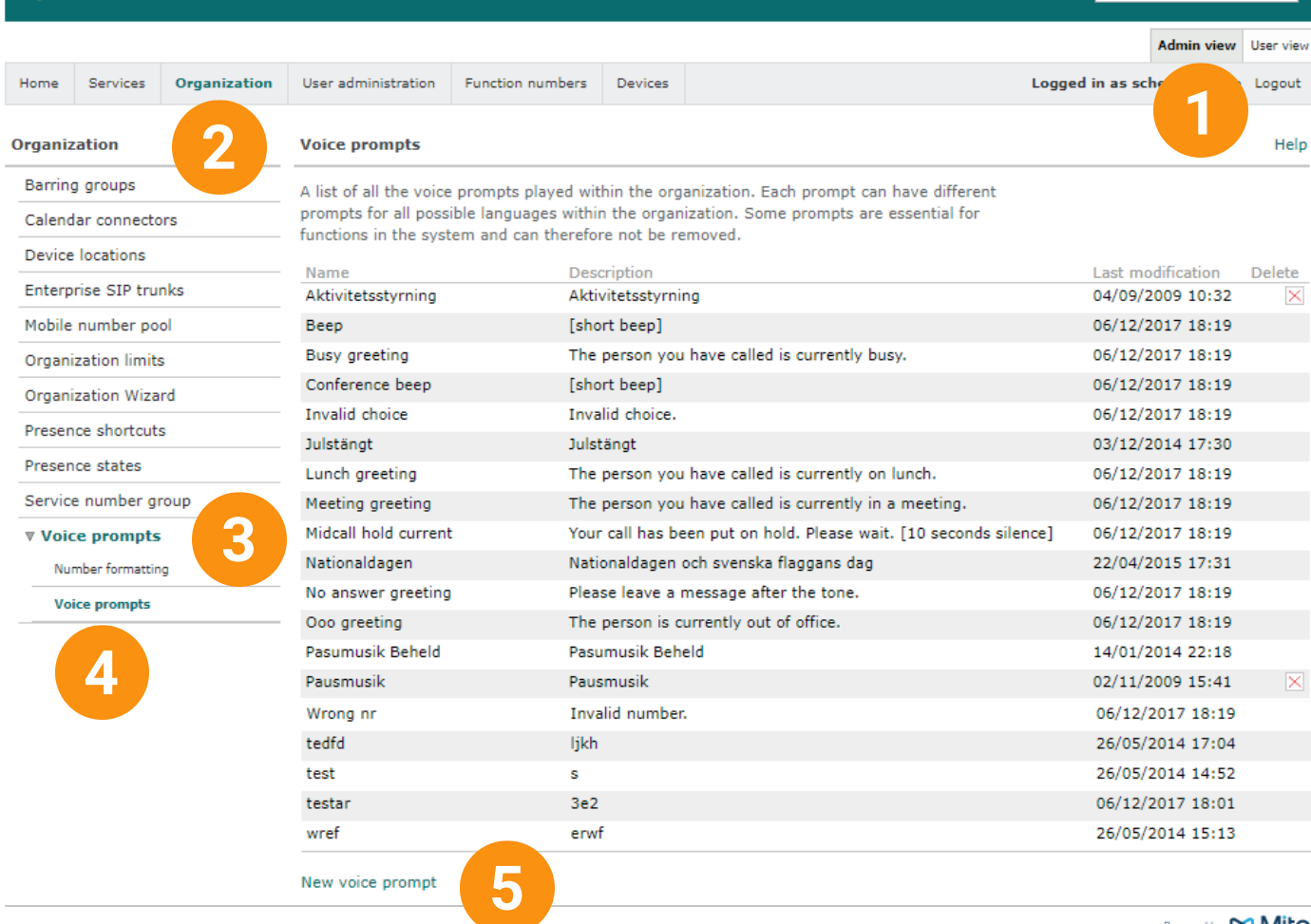

Powered by DO Mitel

search

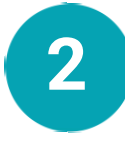

Klicka på fliken som heter Admin view (Administratörsvy) för att kunna hantera **2** växeln. User view (Användarvy) är bara till för dina egna inställningar.

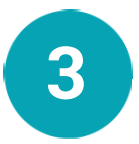

Gå först in under Organization – Voice prompts (Röstmeddelanden) - Voice prompts (Röstmeddelande) och sedan New voice prompt (Nytt röstmeddelande) för att spela in en ljudfil.

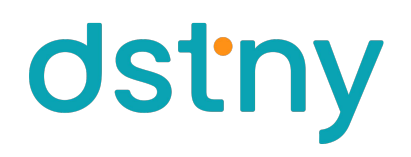

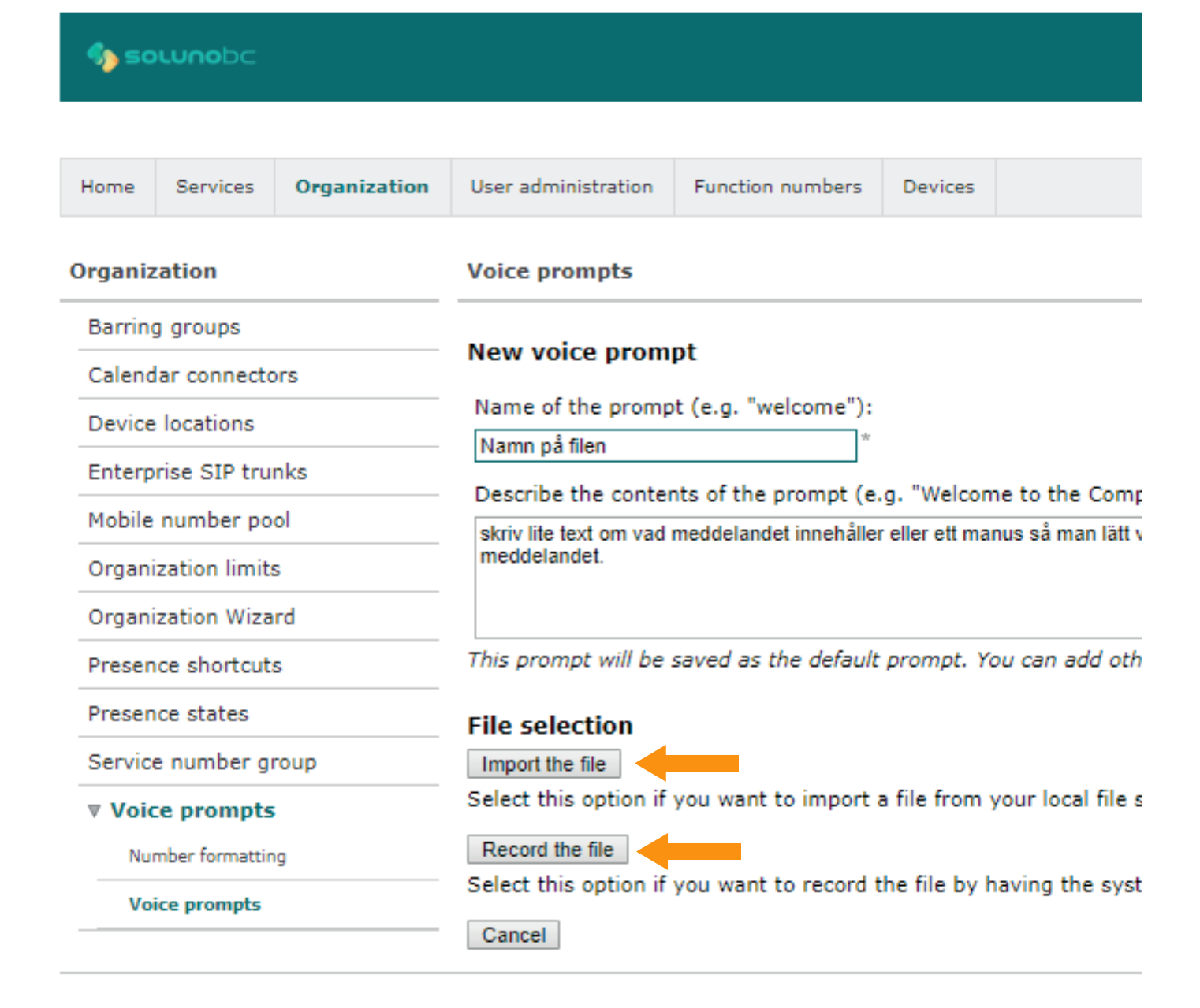

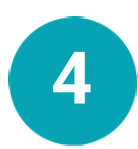

Här döper ni filen till vad den ska heta, i det stora fältet kan ni välja att lägga till en besrivning för meddelandet. Välj sedan att antingen importera en fil eller spela in en ny.

dstny

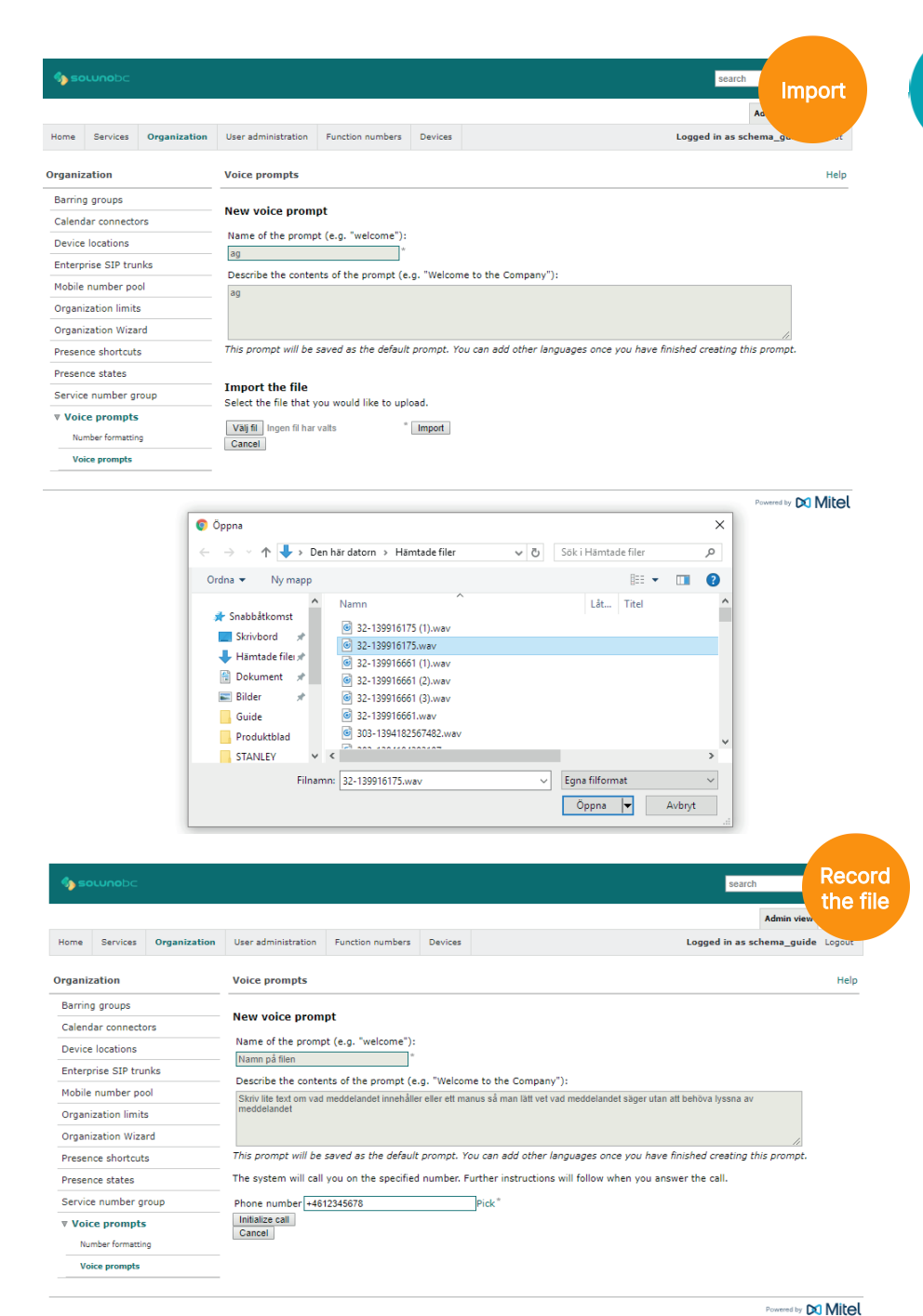

Väljer ni att importera en ljudfil så öppnas filhanteraren. Leta upp din fil och klicka på Öppna, välj sedan Import (Ladda upp). Notera att ljudfilen måste ha formatet way. **55**

Väljer ni att spela in ett nytt meddelande fyller ni först i ett valfritt nummer som växeln ska ringa upp. Notera att du inte kan välja huvudnummer eller gruppnummer för detta. Växeln ringer upp, svara för att sedan läsa in ditt meddelande.

**6**

## När meddelandet är uppladdat eller inspelat läggs den till i listan för ljudfiler.

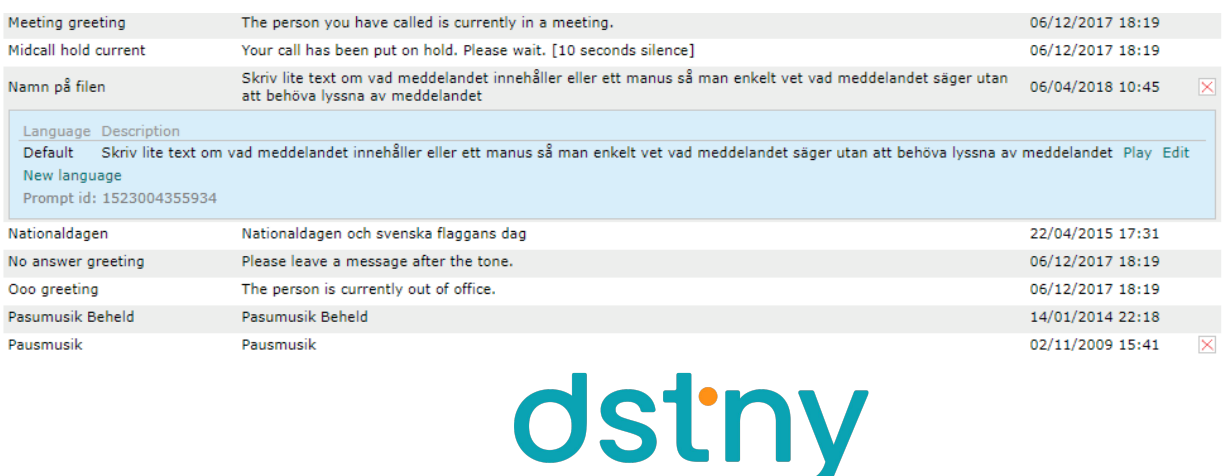